## 計画変更(リース使用・賃借者情報)の操作手順 1 1 1 1 2 1 2 4

交付決定日後に、交付決定内容を変更する場合はセンターへ申請し承認を得る必要があります

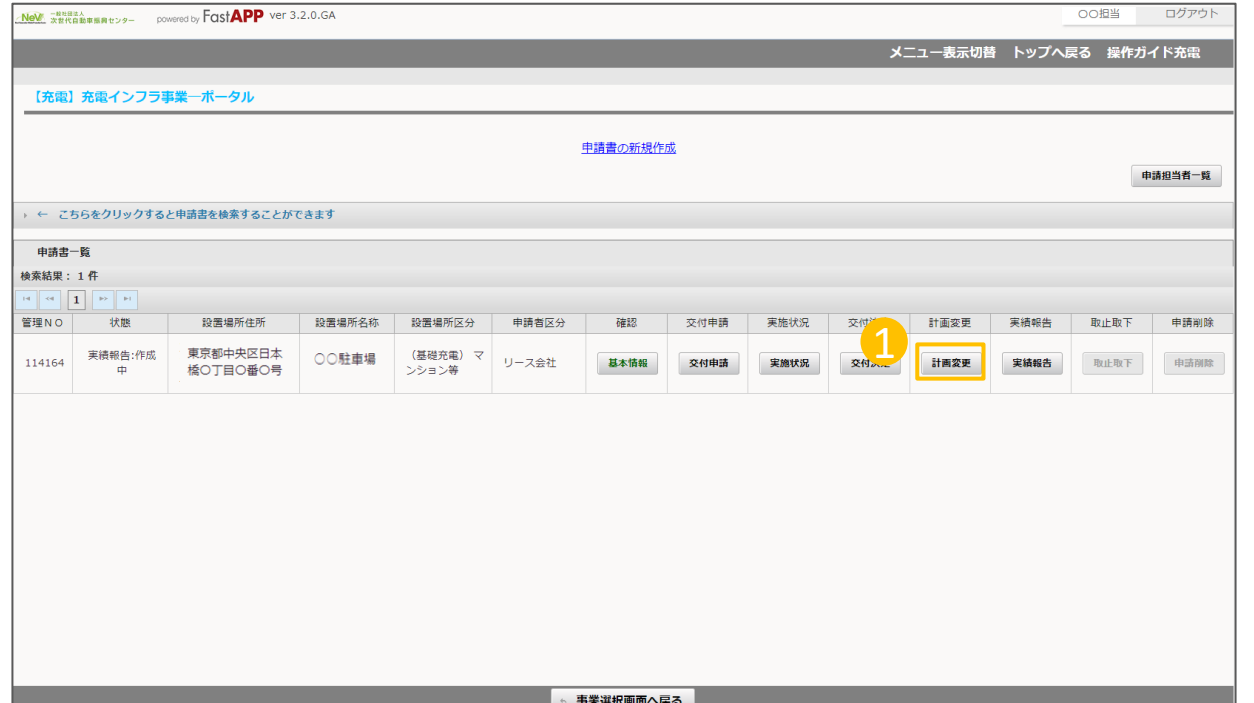

① オンライン申請システムにアクセスし、 計画変更ボタンを押してください。 1

## リース使用・賃借者情報を変更する場合の手順

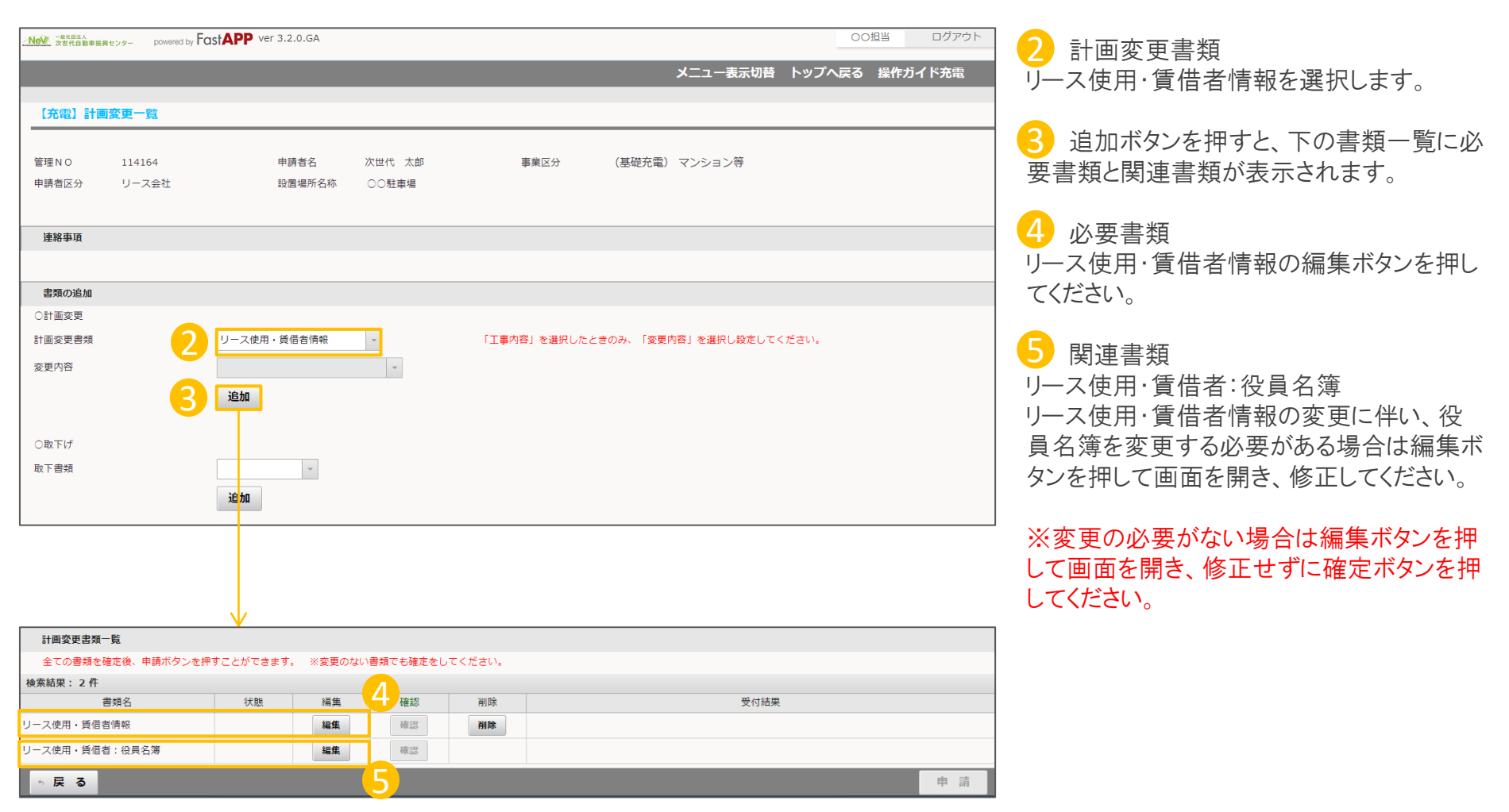

## 変更するリース使用・賃借者情報を入力します

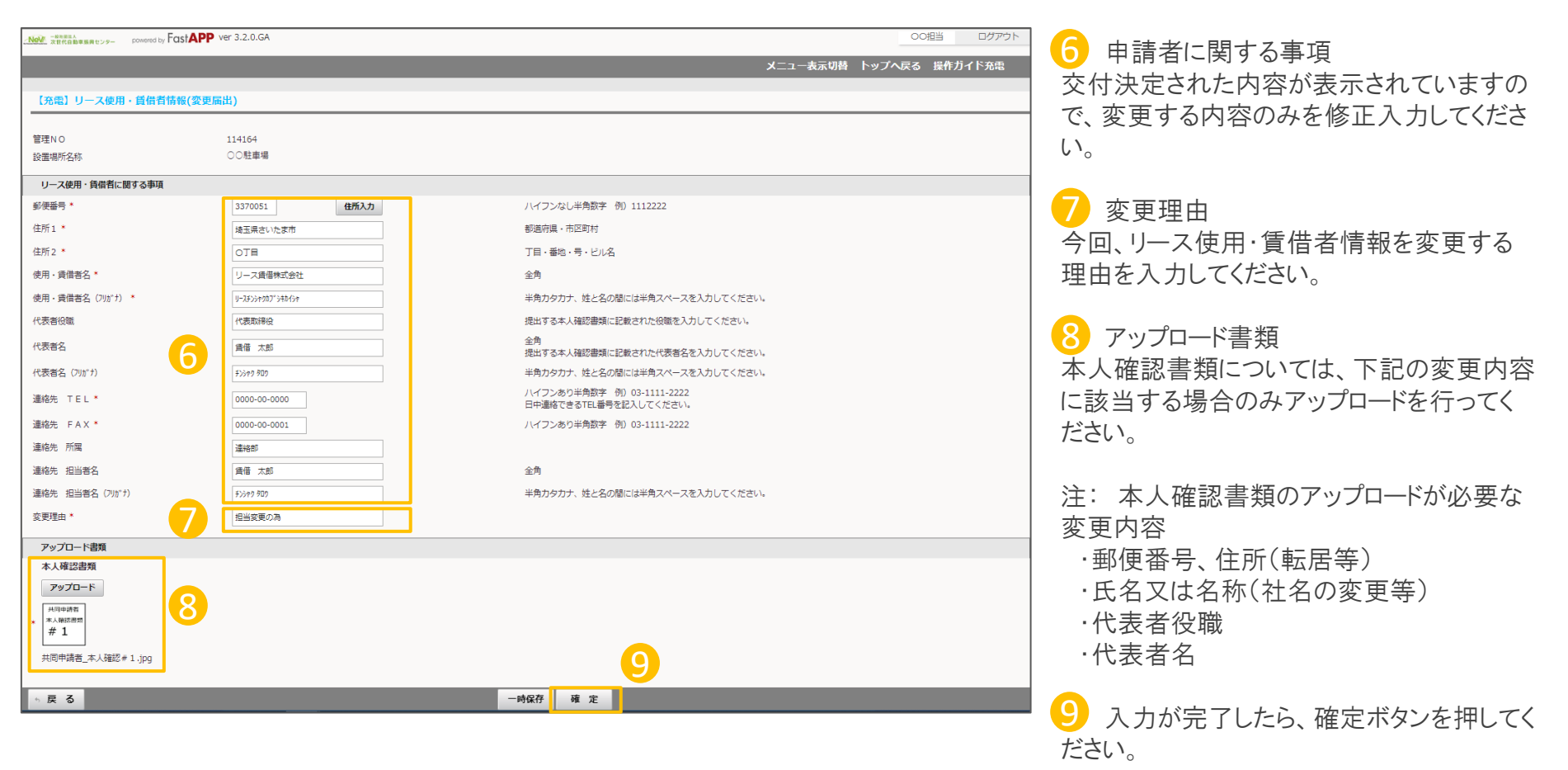

## 入力が完了したら申請を行います

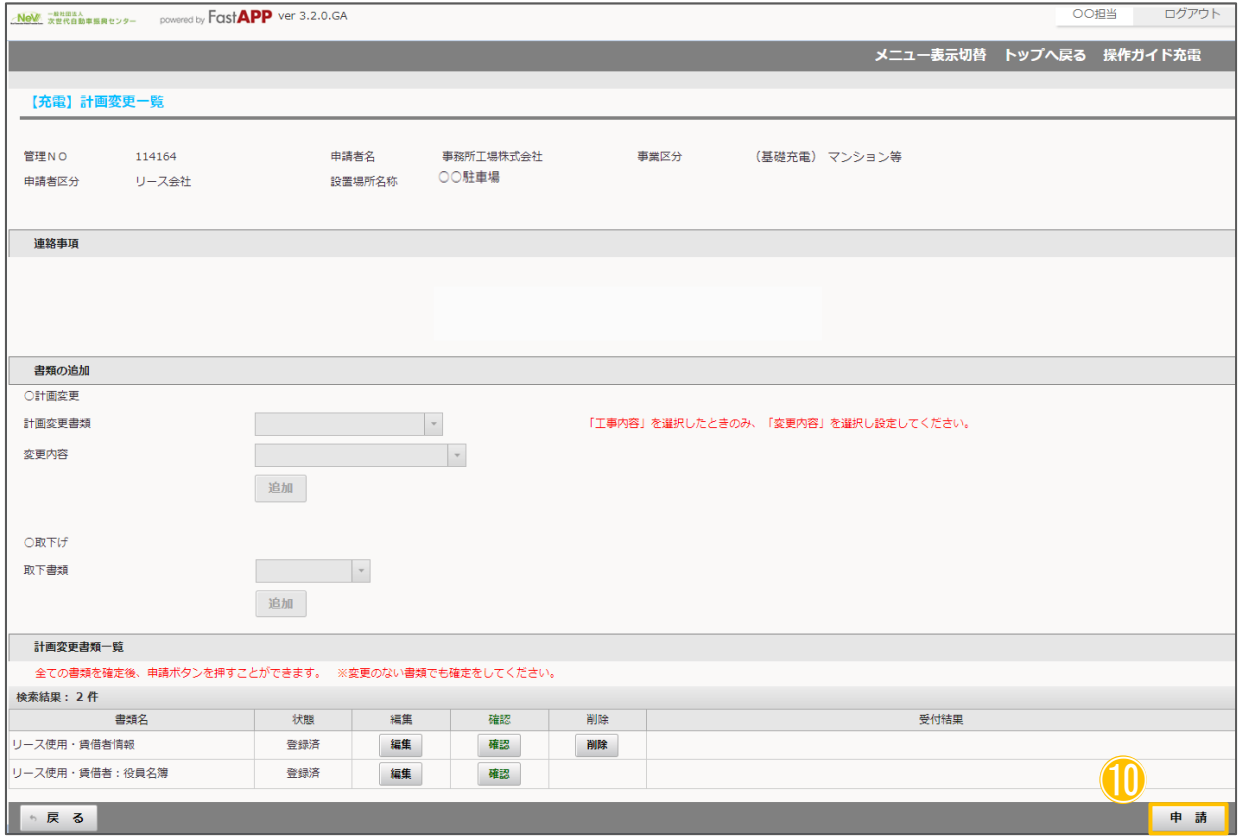

⑪ すべての入力項目、アップロード項目、 ⑩ が完了したら申請ボタンを押してください。